4: From the design menu, select "Configure Power Rails"

5: Select the rail to configure

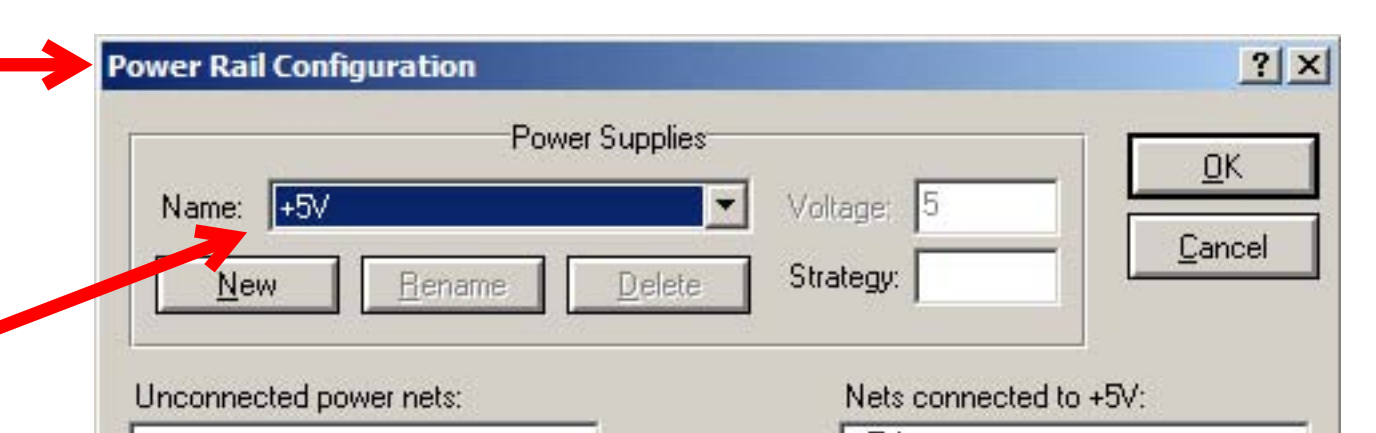

## Assigning user power symbols and names to be recognized as power nets by ARES

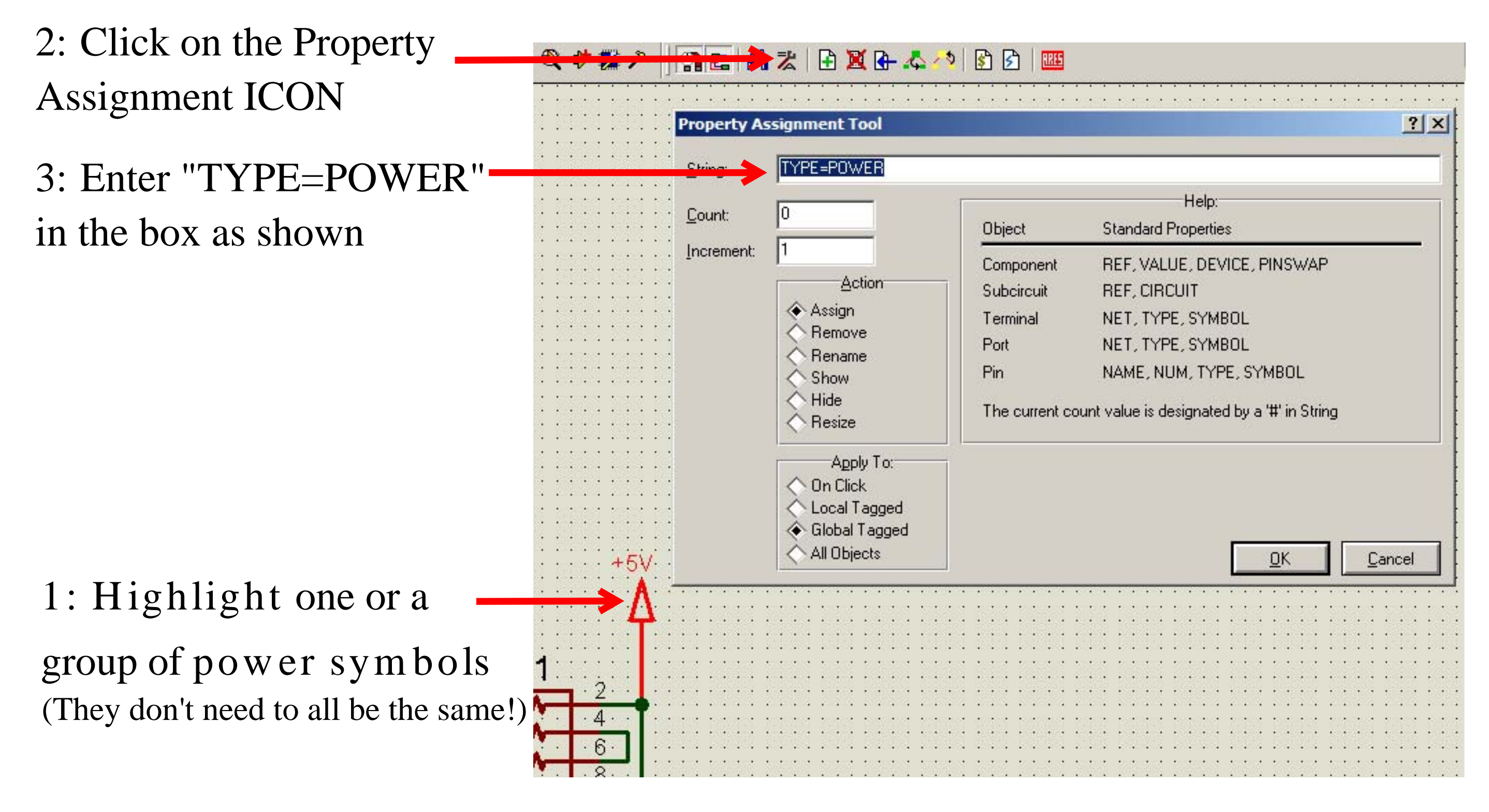

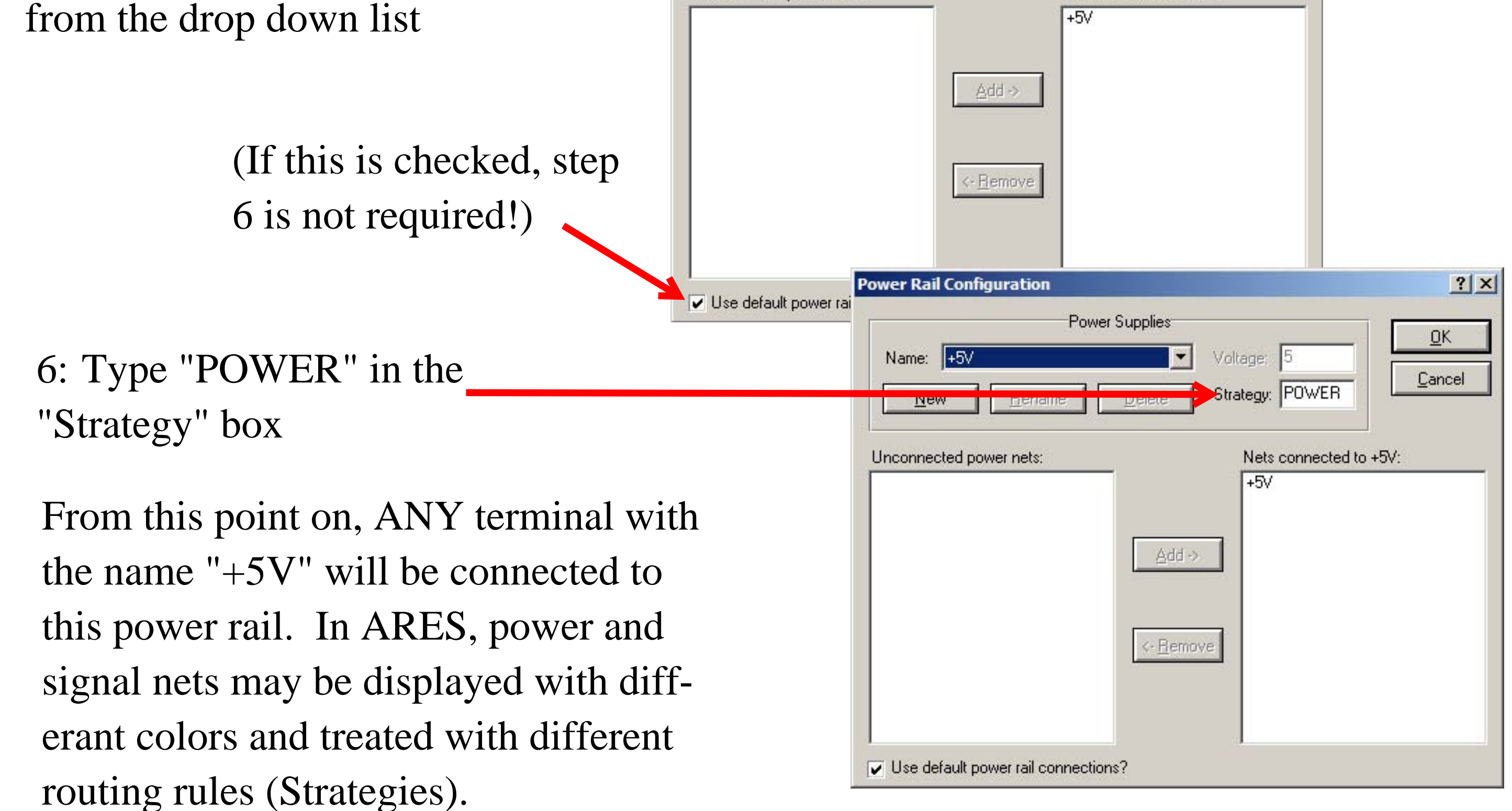